# 3.2. 集計スプレッドシート

スプレッドシート 接続は、ExcelファイルまたはCSVファイルからデータをインポートできます。スプ レッドシート 接続に[は2種類あ](https://gmdhsoftware.com/documentation-sl/ja:connecting-data#spreadsheet_connections)り、インポート前のデータ整理方法に違いがあります。

ビデオ チュートリアルを見る (2:34)

この文章では、そのうちの1種類である集計スプレッドシート接続について説明します。この接続は、 次の特定の期間の集計データ ([販売履歴と手持ち在庫履歴 と売上金額履歴](#page--1-0))を必要とします。:

- いずれの同じ期間: 1日間、1週間、2日間、4日間…
- 週内の特定の曜日: 平日、休日…
- 月次単位
- 年内の特定の月: 冬季の月々、四半期…

期間内にパターンを見つけ出せない場合、インポートできますが、将来の期間は、+1, +2…と表示され ます。

さらに次を説明します。:

- [データタイプ](#page--1-0)
- [データフォーマット](#page--1-0)
- 集計スプレッドシート接続を利用した[新規プロジェクトの作成方法](#page--1-0)

# データタイプ

需要予測、売上金額予測の実行、在庫最適化などユーザーの目的に応じて、必要なデータは異なります。 一方で、ExcelファイルまたはCSVファイルはインポートできるデータに制約があります。この節では、 場合別必要データの説明とファイルフォーマットの制約について説明します。

### 需要計画

[需要予測に](https://gmdhsoftware.com/documentation-sl/ja:generating-and-viewing-the-forecasts)は販売履歴情報が必要です。販売履歴データは次で構成されます。:

- 品目コード 品目ID∏SKUとしても知られています。
- 品目販売履歴 特定[の期間](#page--1-0)内で販売された品目数量の組み合わせ

予測の精度を高めるためには、少なくとも24か月の販売履歴を設定することを強くお勧めします。

地点(店舗、倉庫、地域など)別かつ/またはチャネル(顧客)別に予測が必要な場合、品目販売履歴には これらのすべての次元で細分化されている必要です。言い換えると、ほとんどの一般的な場合では、各 品目コード-地点-チャネルの組み合わせ別販売履歴が必要です。

品目分類(品目グループ)別かつ/または地点分類(地域 > 市 > 店舗 などの階層構造を構築している)別 の販売を計画立案する場合、次のデータが必要です。:

- 品目分類や品目小分類など。
- 地点分類や地点小分類など。

分類の階層構造の深さに制限はなく、必要な数だけの分類をインポートできます。

品目コードに加えて、次をインポートできます。

- 品目説明 品目説明、特定の品目コードが意味する内容を説明するために利用されます<sup>[1\)](#page--1-0)</sup>□
- 情報フィールド 品目の追加の特徴(例としては、色、サイズ、外見など)。このようなフィール ドは、数に制限なくインポートできます<sup>2</sup>日

## 売上金額予測

[売上金額予測に](https://gmdhsoftware.com/documentation-sl/ja:revenue-forecasting)は、品目の現在の販売価格である販売価格/単位のインポートが必要です。これは[ABC](https://gmdhsoftware.com/documentation-sl/ja:abc-analysis)[分](https://gmdhsoftware.com/documentation-sl/ja:abc-analysis) [析で](https://gmdhsoftware.com/documentation-sl/ja:abc-analysis)も利用されます。

## 在庫最適化

需要と供給のバランスを保つために、購入計画や資材調達計画の立案、そして潜在的な欠品や過剰在庫 を特定するには、下記のデータのインポートが必要です。

- 手持ち在庫 現在保管されている品目の数量です。
- リードタイム 購入オーダーから受け取りまでの期間を日数単位で定義します。
- オーダーサイクル 品目を購入先にオーダーする頻度です。販売履歴の期間(週や月)、日数、ま たはリードタイム単位で設定します。例えば、月1回やリードタイムで1回などです。数値は整数 です。例えば在庫が半月ごとに補充される場合、数値の2を入力し[、週単位のタイムスタンプのグ](https://gmdhsoftware.com/documentation-sl/ja:database-connection#import_options) [ループ化を](https://gmdhsoftware.com/documentation-sl/ja:database-connection#import_options)利用します<sup>3</sup>日

オーダーサイクルとリードタイムのどちらかを設定しない、または両方が設定されない場合、デフォル ト 値(オーダーサイクル = 1か月 リードタイム = 30日)[がプログラム設定](https://gmdhsoftware.com/documentation-sl/ja:program-settings#default-lead-time)から設定されます。

手持ち在庫とリードタイムとオーダーサイクルを利用して精度の高い在庫補充計画を立案する場合、[入](#page--1-0) [荷オーダー情報と出荷オーダー情報の](#page--1-0)インポートを強くお勧めします。

リードタイム分散を追加すると、在庫レポートの精度が向上します。

#### 入荷オーダー情報

入荷オーダー情報は、現時点で積送中の購入オーダー[/移動オーダー](https://gmdhsoftware.com/documentation-sl/ja:definitions-and-concepts#transfer-order)の詳細です。この情報には次が必 要です。:

- 品目コード
- 入荷数量 現在積送中の品目の数量
- 入荷日付 予測予定日
- オーダー 発行日 (任意) 購入オーダー/移動オーダーの作成日。入荷日付が不明の時に利用さ れる日付です。
- 地点 (任意)
- ロット費用 (仟意) 購入オーダー/移動オーダー明細別費用
- オーダー 番号 (仟意) ユーザーシステムの購入オーダー/移動オーダー番号で[、購入オーダー](https://gmdhsoftware.com/documentation-sl/ja:inventory-report#purchase_orders_preview_dialog) [プレビュー ダイアログ](https://gmdhsoftware.com/documentation-sl/ja:inventory-report#purchase_orders_preview_dialog)で表示が目的です

#### 2019/03/15 10:09

オーダー 発行日は、未完了購入オーダーのみ設定が必要です。移動オーダーには設定しません。 購入オーダーにオーダー 発行日が設定されている場合、初回のデータインポート時と初回のプロジェ クト予測時に、 [次回のオーダー期限](https://gmdhsoftware.com/documentation-sl/ja:basic-workflows#next-order-by-date)の計算が可能になります。

入荷日付またはオーダー 発行日のどちらかを設定することを強くお勧めします

入荷日付とオーダー 発行日のどちらも設定されない場合、予測期間の開始時点に到着していると仮定 され、補充計画計算時に、入荷数量は最終 手持ち在庫に加算されます。

#### 出荷オーダー情報

将来の購入計画と予測在庫水準をより正確に計算するため、未完了販売オーダーまたは一時品切れまた は入荷待ち(バックオーダー)数量である出荷数量を考慮できます。計算時は、在庫が必要数量に達する と即座に出荷されると仮定します。

#### 最適時の制約の考慮

ユーザーのビジネスロジックに最小ロットや最大ロットやオーダー丸めなどの制約があるとき、これら 制約を考慮して購入計画を立案できます。次のデータタイプが必要です。:

- オーダー丸めは段ボールの梱包数量です。必要数量から購入数量を作成します。
- 最小ロットと最大ロットは、購入先から購入できる数量の範囲となる任意の制約を表します。

最小ロットが最大ロットよりも多い場合、最小ロットは使われず、最大ロットから計算にされます。

#### 在庫**KPI**のためのデータ

在庫金額を基礎とする予測欠品在庫や予測過剰在庫や粗利益率や他の[その他](https://gmdhsoftware.com/documentation-sl/ja:kpis-report) [KPI](https://gmdhsoftware.com/documentation-sl/ja:kpis-report)指標計算には、次のう ち1つが必要です。:

- 在庫金額/単位 在庫品目の1単位の評価額
- 在庫金額 在庫品目の評価額
- 品目購入単価 在庫品目の最新の購入単価

在庫金額/単位が最適です。品目購入単価は、推奨購入オーダー明[細金額](https://gmdhsoftware.com/documentation-sl/ja:inventory-report#purchase-line-value)の計算にも利用されます。

[売上金額履歴\(](#page--1-0)推奨)や[販売価格/単位](#page--1-0)は、年次売上金額や翌年次売上金額や他の販売価格に依存した指 標値の計算に利用されます。

[在庫日数指](https://gmdhsoftware.com/documentation-sl/ja:inventory-report#days-of-supply)標の計算方法には[設定が](https://gmdhsoftware.com/documentation-sl/ja:program-settings#add-intransition-to-on-hand)あります。この設定は、同じ積送在庫数量を持つ品目でも、[在庫金](https://gmdhsoftware.com/documentation-sl/ja:kpis-report#inventory_value) [額の](https://gmdhsoftware.com/documentation-sl/ja:kpis-report#inventory_value)計算に影響を与えます。積送在庫の在庫金額である積送在庫金額をインポートすると、在庫金額を より正確に計算できます。

[在庫回転率の](https://gmdhsoftware.com/documentation-sl/ja:kpis-report#turnover)計算に利用される手持ち在庫履歴は、Excelファイルのみからインポートでき、次で構成 されます。

- 品目コード 品目ID∏SKUとしても知られています。
- 品目手持ち在庫履歴 各期間の終了時点の手持ち在庫数量

地点を利用する場合、各品目コード-地点の組み合わせ別手持ち在庫履歴が必要です。手持ち在庫履歴は、 品目販売履歴と同じ時間間隔の集計が必要です。

### 保存期限を持つ品目の計画

[保存期限を持つ品目の計画が](https://gmdhsoftware.com/documentation-sl/ja:products-with-shelf-life)できます。必要なデータは保存期限だけです。保存期限は、データ集計期 間単位の設定が必要です。

# 売上を基礎とする**ABC**分析

売上を基礎とするABC分析には、品目販売時の売上金額履歴が必要です。このデータは、Excelファイル からのみインポートできます「ABC分析には、最古のデータから12か月分のデータが必要です。これよ り短い場合、最大12か月を限度にデータが[拡大さ](https://gmdhsoftware.com/documentation-sl/ja:kpis-report#annual_revenue)れます。

次のデータが必要となります。:

- 品目コード 品目ID∏SKUとしても知られています。
- 品目売上金額履歴 特定[の期間](#page--1-0)の売上金額

地点を利用する場合、各品目コード-地点の組み合わせ別品目売上金額履歴が必要です。

売上金額履歴を用意できない場合、売上を基礎とするABC分析は、代わりに販売価格/単位を利用します。

# データフォーマット

集計スプレッドシート接続は、データソースがCSVファイルかExcelファイルにより、機能に制約があり ます。制約を説明するため、**手持ち在庫履歴と積送在庫情報と売上金額履歴**を除いた、これまで説明し たすべてのデータを販売と属性として適用範囲を定義します□CSVファイルでは、販売と属性のみをイン ポートできます[Excelファイルは、販売と属性に加えて、すべてのデータをインポートができます。

# 販売と属性

販売と属性データをExcelファイルやCSVファイルからインポートするには、下記の表形式データが必要 です。

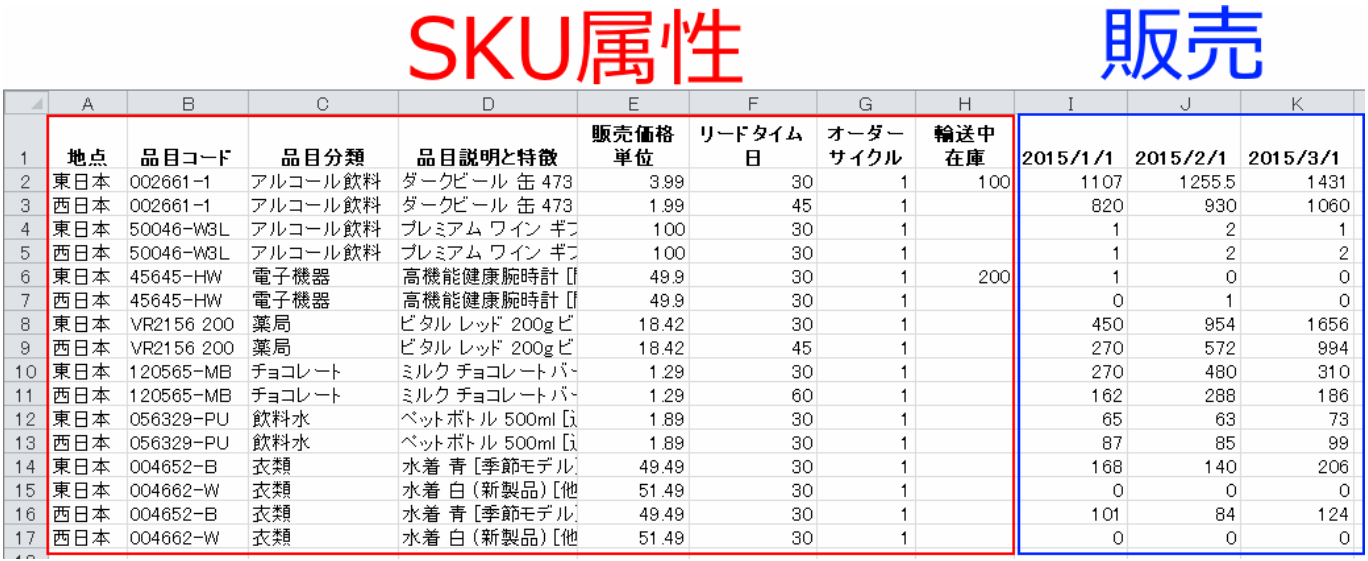

表形式データは、SKU属性と販売の2つの区分から構成され、この表示順序に従います。SKU属性区分内 の列の並びは任意です。販売区分は、販売履歴の古い順からの並びが必要です。ご覧のように、履歴は各 (品目コードと地点)の組み合わせで用意します。各期間は、区分部分のヘッダで[日付としてフォーマッ](#page--1-0) [トが](#page--1-0)必要です。

上記の表形式データのフォーマットは、各行が標本を表し、各列がその特徴を表します。転置フォーマッ ト、つまり各列が標本を表し、各[行が](#page--1-0)その特徴を表すフォーマットでもインポートできます。

#### 日付フォーマット

Excelファイル(XLS<br />
Nobiation of  $\mathcal{F}$  and  $\mathcal{F}$  and  $\mathcal{F}$  and  $\mathcal{F}$  and  $\mathcal{F}$  and  $\mathcal{F}$  and  $\mathcal{F}$  and  $\mathcal{F}$  and  $\mathcal{F}$  and  $\mathcal{F}$  and  $\mathcal{F}$  and  $\mathcal{F}$  are  $\mathcal{F}$  and  $\mathcal{F}$  are  $\mathcal{$ マットの日付を解釈できます∏CSVファイルを代表とするテキストファイルについては、次のいずれかの フォーマット日付が必要です。:

- dd.mm.yy
- m/d/yy
- mm/dd/yyyy
- yyyy/mm/dd
- yyyy-mm-dd
- yyyy\_mm\_dd
- yyyymmdd

GMDH Streamlineは、Excelファイル内のこれらフォーマットも理解できます。

#### 2018/02/28 13:38 · admin

```
2行形式の日付もインポートできます。
```
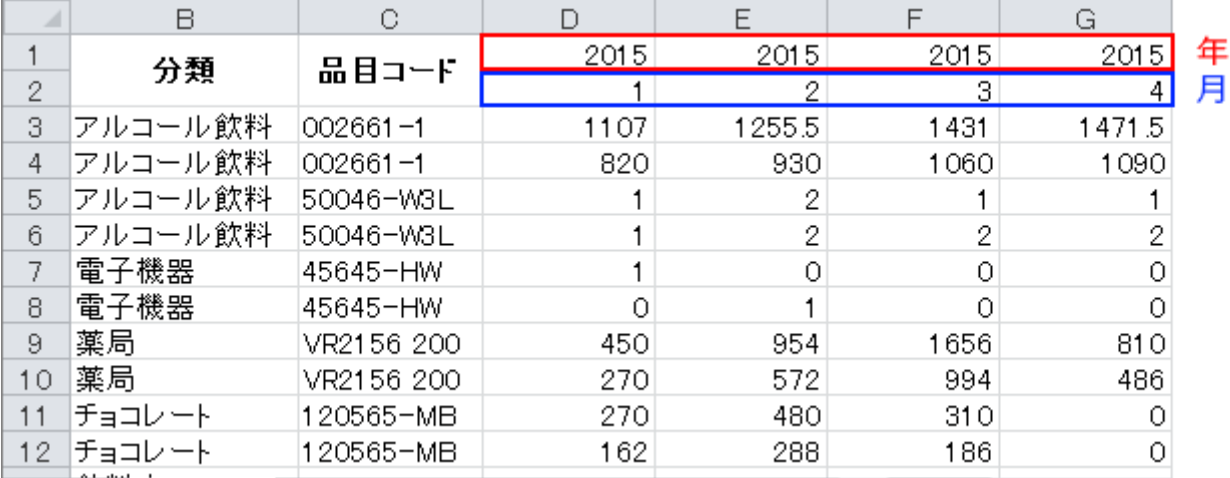

2行形式の場合、上の行は年を設定します。下の行は、データ集計期間に応じて、月または週の数値を 設定します。

# 手持ち在庫履歴

手持ち在庫履歴は、Excelファイルからのみインポートできます。このデータは別シートの記載が必要 です(下記の図を参照)。

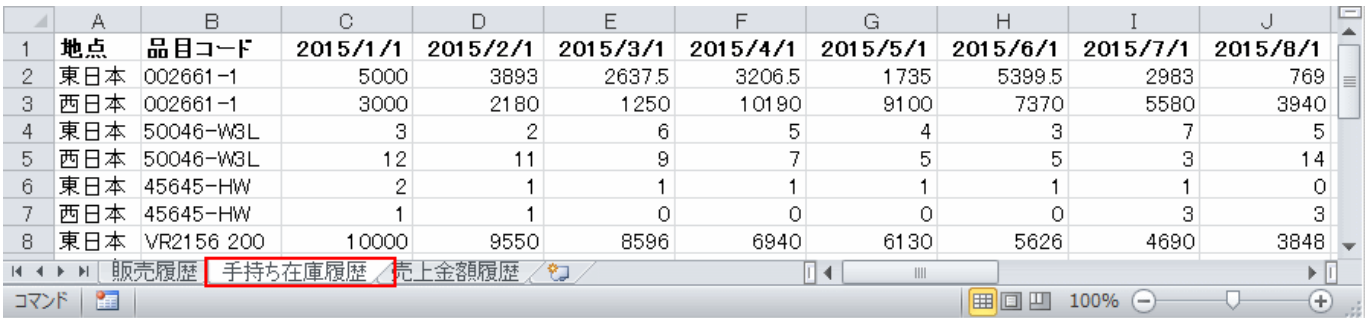

履歴フォーマットはシンプルです。最初の2列は、**品目コード-地点ID**で構成され<sup>[4\)](#page--1-0)</sup>、3列目からは各期間 終了時点の手持ち在庫を表します。期間はヘッダで[日付としてフォーマットが](#page--1-0)必要です。

# 売上金額履歴

売上金額履歴のフォーマットは、手持ち在庫履歴のフォーマットと全く同じです(下記の図を参照)。

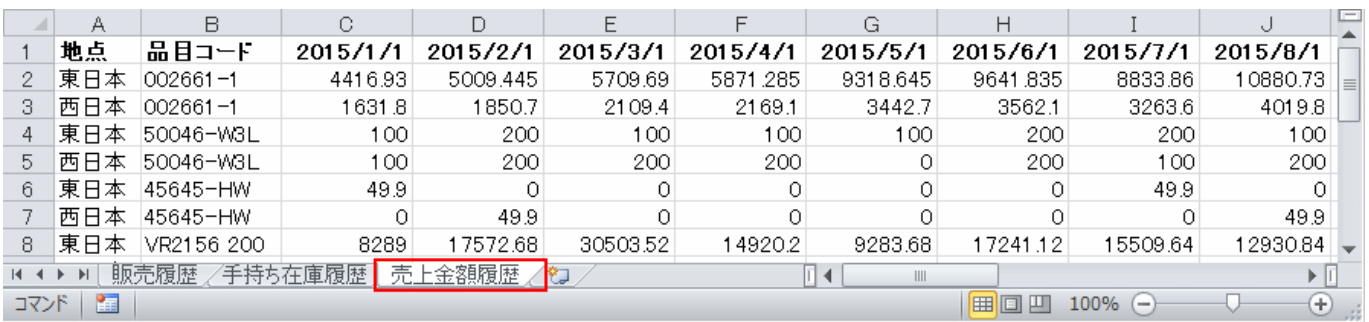

# 積送在庫情報

積送在庫情報のフォーマットは、下記の図に掲載されています。

|                                                         | д   |              | G         | n    | F |
|---------------------------------------------------------|-----|--------------|-----------|------|---|
|                                                         | 地点  | 品目コード        | 予定日       | 積送数量 |   |
| 2                                                       | 東日本 | $002661 - 1$ | 2017/1/15 | 600  |   |
| 3                                                       | 西日本 | $002661 - 1$ | 2017/1/1  | 300  |   |
| 4                                                       | 東日本 | 50046-W3L    | 2017/3/1  | 300  |   |
| 5                                                       | 西日本 | 50046-W3L    | 2017/2/1  | 300  |   |
| 6                                                       | 東日本 | 45645-HW     | 2017/1/15 | 200  |   |
|                                                         | 西日本 | 45645-HW     | 2017/1/15 | 200  |   |
| 販売履歴 /手持ち在庫履歴 /売上金額履歴   積送在庫 /<br>$\blacktriangleright$ |     |              |           |      |   |
| コマンド<br>HE                                              |     |              |           |      |   |

集計スプレッドシート接続からプロジェクトを新規作成できる、適切にフォーマットされたサンプルデー タ付きExcelファイルを[ダウンロードで](https://gmdhsoftware.com/documentation-sl/_media/ja:guide:spreadsheet-connection-data-example.xlsx)きます。

# ユーザーデータと接続

次の手順に従い、集計スプレッドシート接続を利用してインポートします。:

1. ツールバーより、新規 > スプレッドシート 接続 > 集計データを選択します。

- 2. インポート ウィンドウにてファイルを選択し、開くボタンをクリックします。
- 3. 集計スプレッドシート接続 ダイアログを設定します。
- 4. **OK** をクリックします。

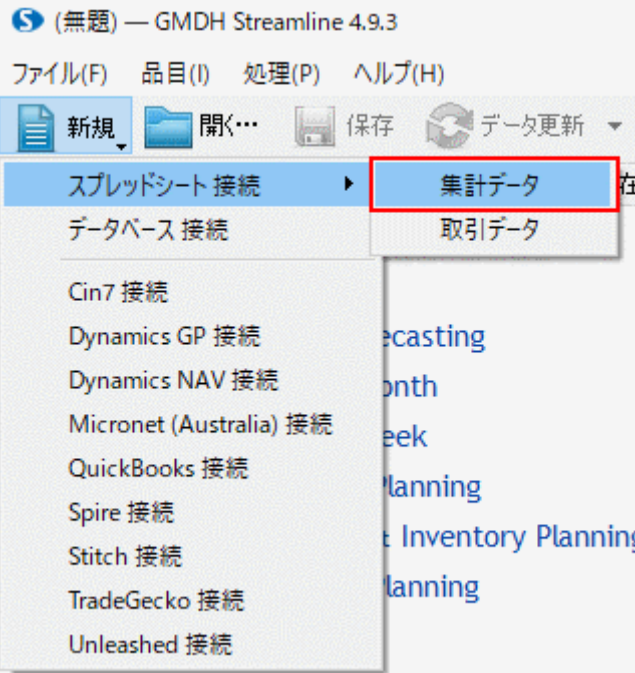

# 集計スプレッドシート接続 ダイアログ

集計スプレッドシート接続 ダイアログは、2つに分かれています。左側は設定ダイアログで、右側はイ ンポートデータのプレビューを表示します。右側のプレビューは、GMDH Streamlineのデータ分類を確 認できます: テキストは青文字、数値は黒文字、日付は緑文字で表示されます(下記の図を参照)。

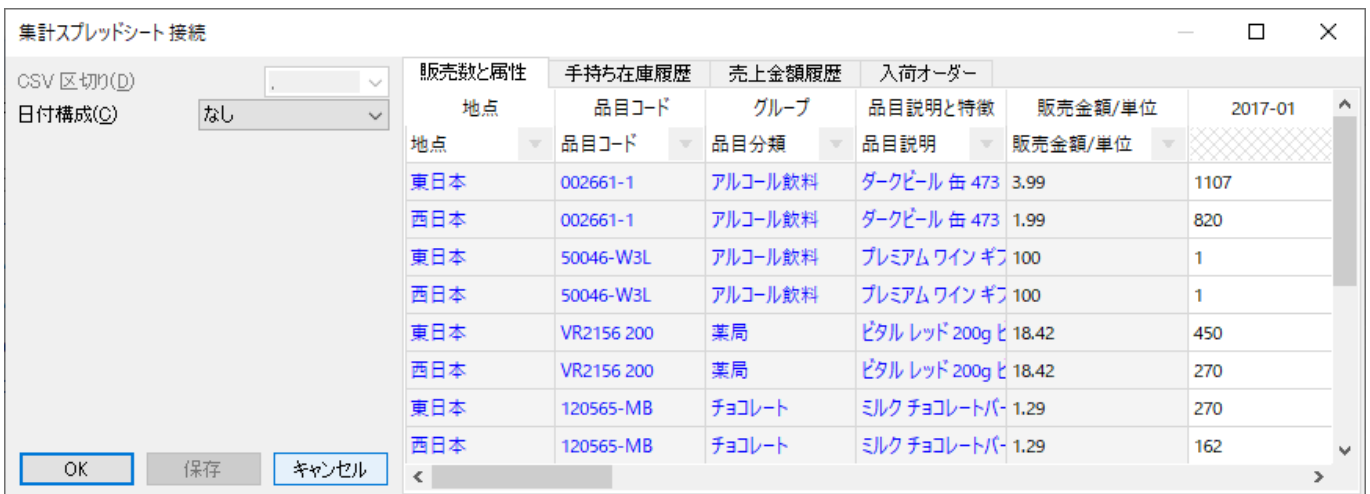

プレビューには、4つのタブがあります。一番左のタブはExcelファイルとCSVファイル共用で、販売と 属性の主要データをインポートするために利用します。他のタブはExcelファイル専用で、手持ち在庫 履歴と売上金額履歴と積送在庫情報をインポートするために利用します5□

# ダイアログ設定

転置オプションは、データテーブルの行と列の置き換え、またその逆の置き換えをします。このオプショ ンは、表形式のデータが列ではなく、行形式で表示されている場合に利用します。転置データを利用す る場合、このオプションにチェックを設定すると「IGMDH Streamlineに正しくデータをインポートでき ます。

**CSV** 区切りは、CSVファイルのデータ列の区切り文字です。区切り文字は自動的に選択され、多くの場 合は成功します。データを正しく区切ることができない場合、ユーザーは(カンマ、セミコロン、スペー ス、タブ)の中から適切な区切り文字を選ぶ、あるいはユーザー自身で区切り文字を入力することもで きます「Excelファイルの場合、このオプションは利用できません。

日付構成は、販売履歴区分の日付が[2行](#page--1-0)で設定されている場合に利用します。年 + 月と年 + 週 **(ISO 8601)**の2つのオプションがあります。コントロールから適切なオプションを選択し、データをインポー トします(下記の図を参照)。

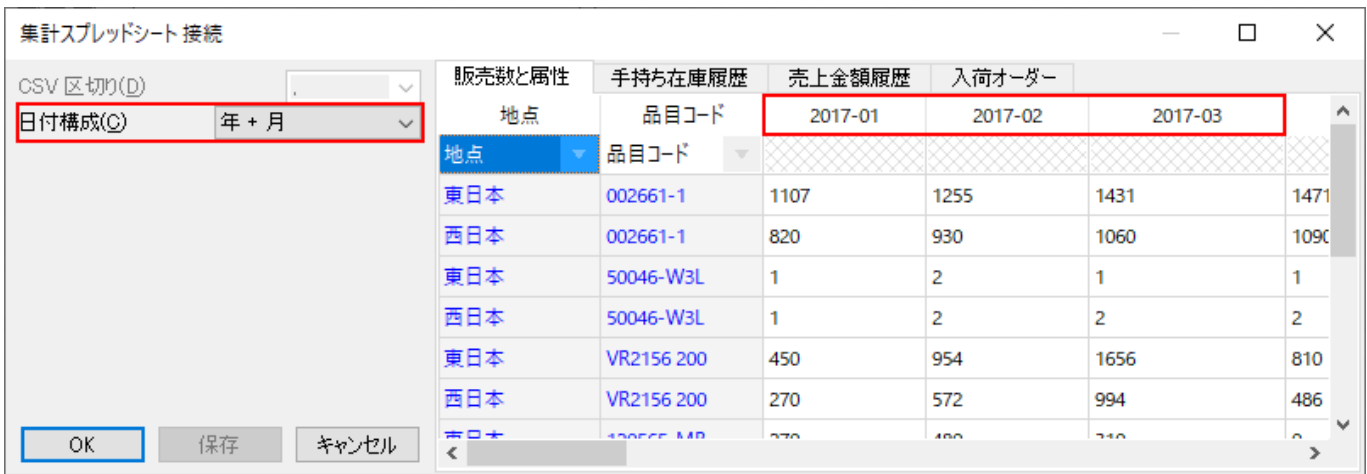

# 列の関連付け

プレビューを表示するテーブルには、ドロップダウンリストを表示する行があります。このドロップダ ウンリストはそれぞれのタブで異なり、インポート可能なデータを表示します。正しくデータインポー トするには、ユーザーのデータとドロップダウンリストのオプションを関連付けます<sup>[6\)](#page--1-0)</sup>(下記の図を参 照)。

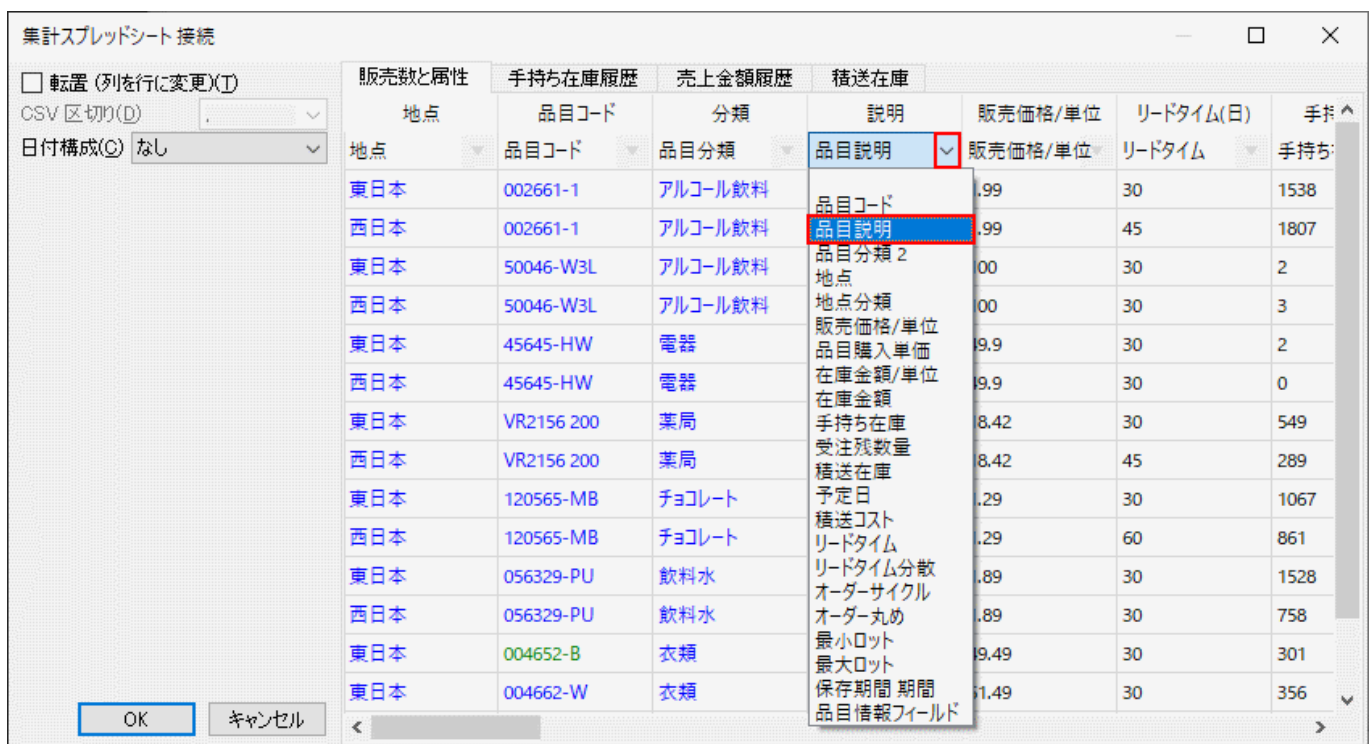

# 分類のインポート

ある特定の列でドロップダウンリストから品目分類が選択された直後に、このオプションは品目分類 2 に変更されます、これが選択すると同様に品目分類 3に変更されます。これらの連続がGMDH Streamlineの分類階層を構成します。言い換えると、品目分類の小分類が品目分類 2であり、品目分類 2の小分類が品目分類 3となり、これが繰り返されます。地点分類のインポートでもこの振る舞いが適 用されます $^7$ 口

2018/02/28 13:44 · admin

### 手持ち在庫履歴と売上金額履歴のインポート

次の手順に従い、手持ち在庫履歴かつ/または売上金額履歴をインポートします。:

- 1. ダイアログ内の適切なタブを選択します。
- 2. シートコントロールで、対象データが保存されているExcelシートを選択します(下記の図を参照)。

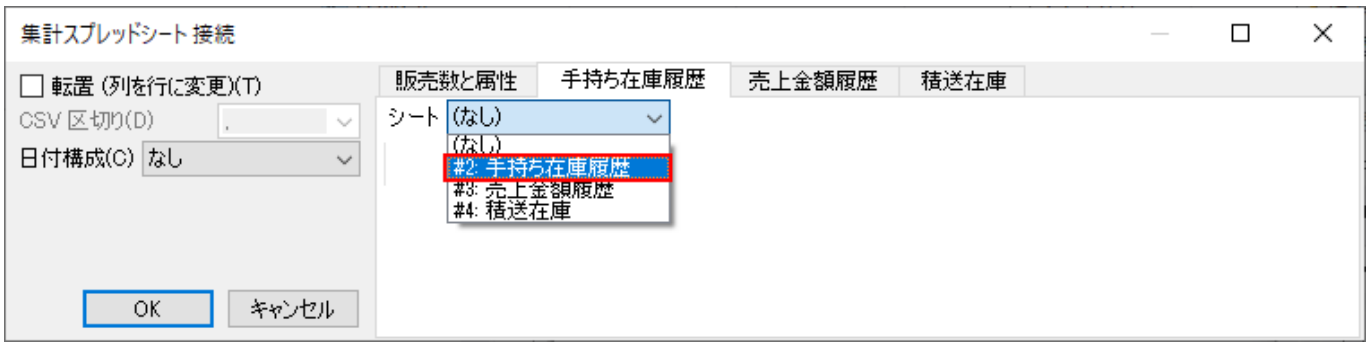

3. 列の関連付けをします。

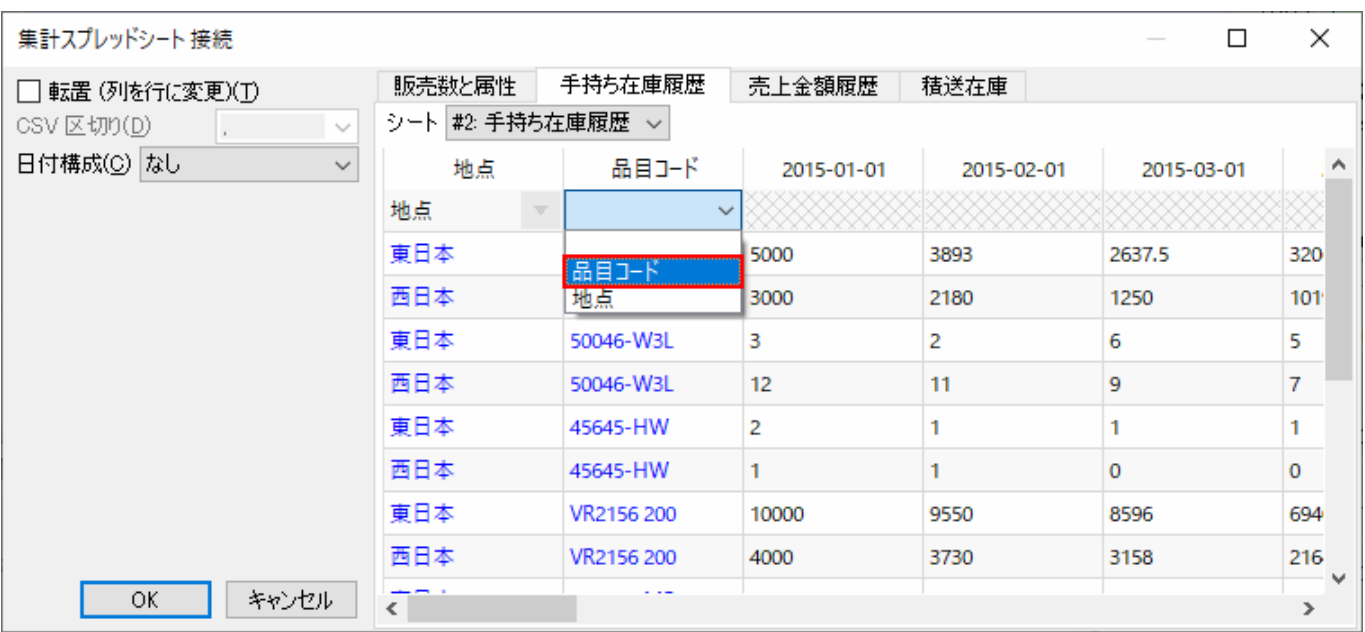

# 積送在庫情報のインポート

次の手順に従い、積送在庫情報をインポートします。:

1. ダイアログ内の入荷オーダー タブを選択します。

2. シートコントロールで、対象データが保存されているExcelシートを選択します(下記の図を参照)。

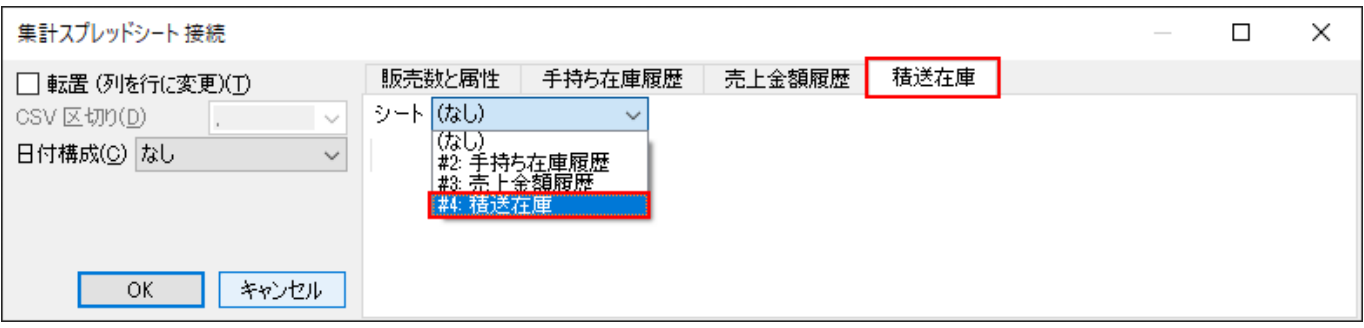

#### 3. 列の関連付けをします。

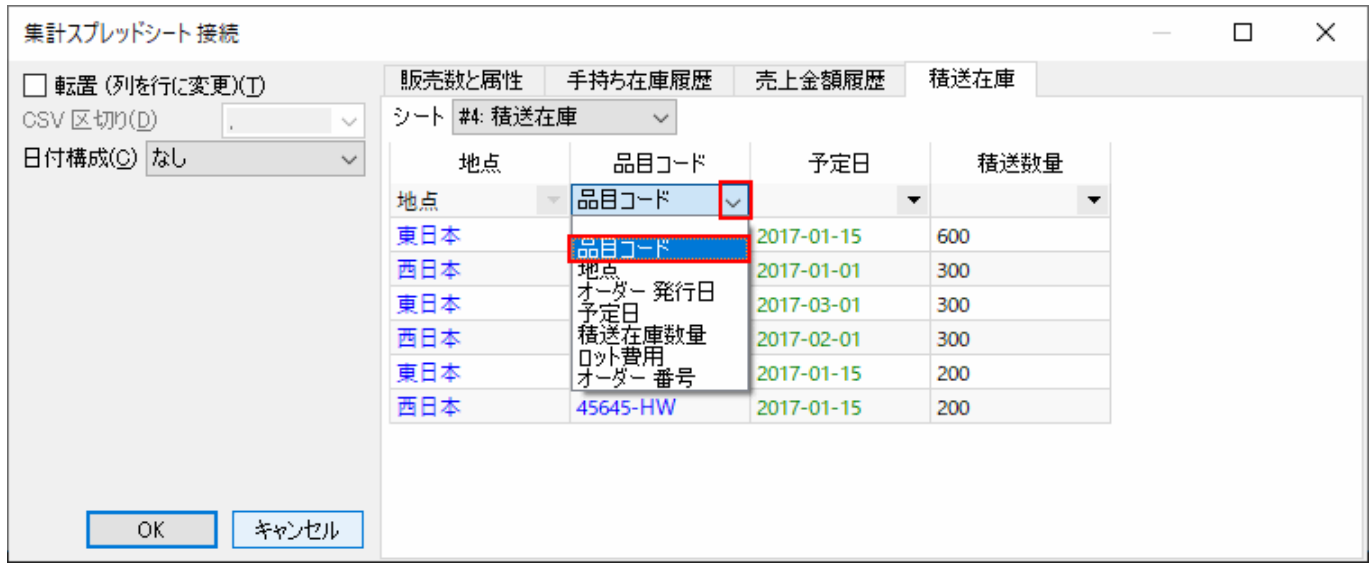

#### データのすべてのパラメータを指定後、**OK**をクリックして、データをインポートします。

次へ:データベースから抽出されたファイル

[PDF](https://gmdhsoftware.com/documentation-sl/doku.php?id=ja:spreadsheet-connection-guide&do=export_pdf)[ダウンロード](https://gmdhsoftware.com/documentation-sl/doku.php?id=ja:spreadsheet-connection-guide&do=export_pdf)

[1\)](#page--1-0)

[2\)](#page--1-0)

[3\)](#page--1-0)

 $\Delta$ <sup>1</sup>

[5\)](#page--1-0)

[6\)](#page--1-0)

翻訳者注釈: 品目名とほぼ同じです。

翻訳者注釈: このフィールドは、データソースのフィールド名がGUIに表示されます。

翻訳者注釈: 言い換えるとデータ集計期間を月単位を選択せず、週単位を選択が必要です。

翻訳者注釈: 品目コードと地点の列の並びは任意です。

翻訳者注釈: CSVファイルでは、これら3つのタブは利用できません。

翻訳者注釈: インポートしない列には、ドロップダウンリストから空欄を選択します。

#### [7\)](#page--1-0)

翻訳者注釈: 階層を再構成するには、最下層の小分類に空欄を設定し、これを上層へ繰り返します。

From:

<https://gmdhsoftware.com/documentation-sl/> - **GMDH Streamline Docs**

Permanent link: **<https://gmdhsoftware.com/documentation-sl/ja:spreadsheet-connection-guide>**

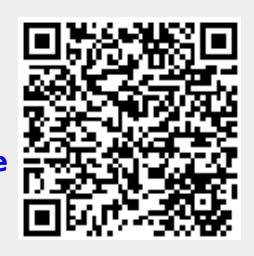

Last update: **2020/09/26 09:56**